**Guia do Usuário** 

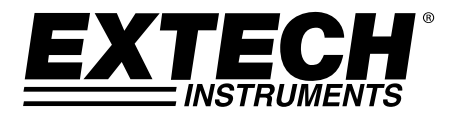

# **Registrador de Dados de Corrente/Tensão AC True RMS**

**Modelo DL150** 

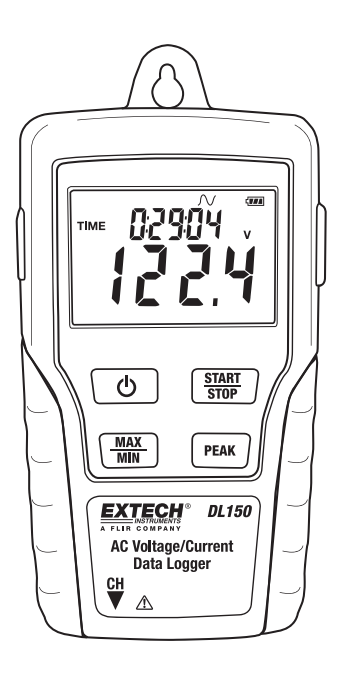

# *Introdução*

Parabéns pela sua compra desse registrador de dados de Tensão ou Corrente. Com esse medidor, você poderá monitorar e registrar dados por longos períodos de tempo e em seguida facilmente transferir os dados a um PC para visualização e avaliação. O display LCD fornece dados em tempo real, dados Max/Min e informação de hora. Este instrumento é entregue completamente testado e calibrado e sua utilização e manutenção adequadas fornecerão muitos anos de serviço confiável.

### *Segurança*

# **Advertência!**

- Não tente fazer medições em áreas com gases inflamáveis!
- Ao testar um cabo não isolado, preste atenção para evitar curto-circuitos.
- Não tente usar o instrumento tendo suas mãos molhadas!
- Não introduza sobre faixa durante as medições.
- Nunca abra a cobertura da bateria durante as medições.
- Pare de usar o instrumento caso exista qualquer defeito estrutural ou peças metálicas expostas.
- Não instale peças de reposição ou faça modificações no aparelho.
- Nunca substitua a bateria em áreas úmidas.
- Verifique se o medidor está desconectado e desligado antes de abrir a cobertura da bateria para substituir a bateria.
- Não tente colocar o instrumento em áreas de alta vibração.
- Não exponha o aparelho a luz solar direta, a altas temperaturas e a ambientes com umidade elevada.
- Desligue o aparelho após o uso. Remova as baterias AAA quando o aparelho for armazenado por um longo período de tempo.
- Ao limpar, não use produtos abrasivos ou solventes no aparelho, use somente um pano úmido e detergente suave.

# *Descrição e Funções dos Botões*

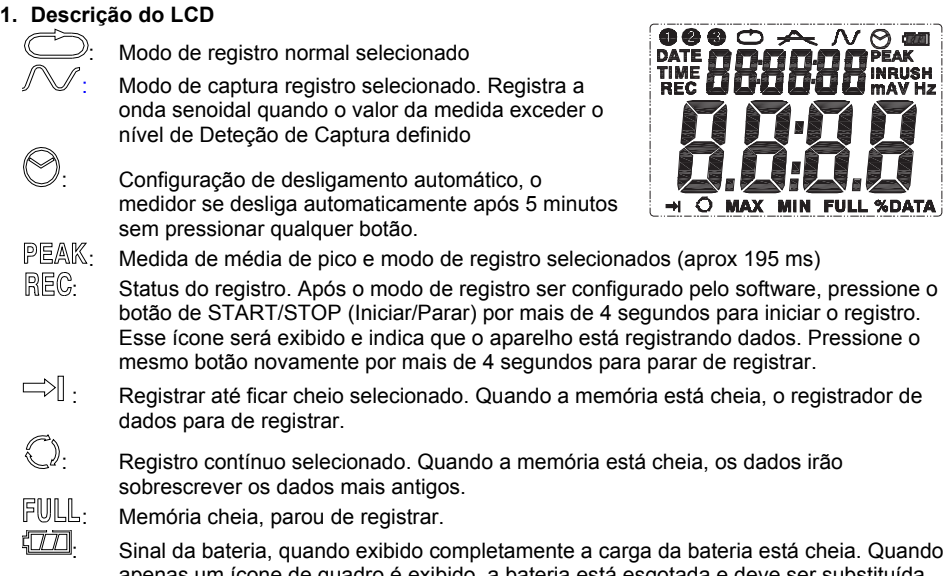

apenas um ícone de quadro é exibido, a bateria está esgotada e deve ser substituída por uma nova.

(máxima). Pressione de novo para exibir a leitura MIN (mínima). Uma terceira pressão fará sair do modo de MAX/MIN. O medidor sairá automaticamente do modo MAX/MIN em 10 segundos se

**4. MAX/MIN :** Pressione o botão uma vez para exibir a leitura MAX

- **5. Conector de Entrada de CH:** Insira o sensor de corrente ou tensão nessa porta COM para medir e registrar os dados.
- **6. PEAK HOLD (Manter Pico):** No modo de medição no-PEAK (não-Pico), pressione o botão de PEAK HOLD (Manter Pico) para exibir o valor de Pico médio do valor atual. Pressione de novo o botão para sair da exibição de PEAK (Pico). O medidor irá automaticamente sair em 10s se nenhum botão for pressionado.
- **7. START/STOP (Iniciar/Parar):** Pressione o botão de START/STOP uma vez para pausar os dados. Pressione de novo para retomar. Após configurar o modo de registro, pressione esse botão por mais de 4 segundos e depois solte após REC ser mostrado no LCD. O aparelho vai medir e registrar dados de acordo com a configuração do software.
- **8. Porta USB**
- **9. Alicate de Garra de Corrente CA:** Fixe a garra em redor de um único condutor para medições de corrente CA a 200 A
- **10. Gatilho Abridor da Garra:**
- **11. Plugue de CH:**
- **12. Sondas de Tensão CA ou garras tipo Jacaré**
- **13. Módulo de tensão**
- **14. Plugue de CH**

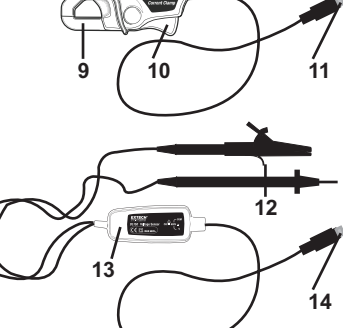

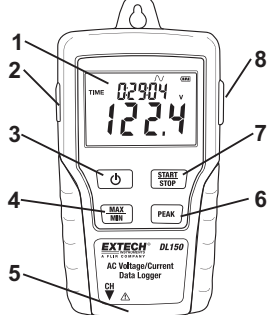

**2. Conector de Adaptador de CA** 

**3. Botão ON/OFF (Ligado/Desligado)** 

não for pressionado qualquer botão.

# *Operação*

- 1. Instale 4 baterias AAA novas ou conecte o adaptador de CA.
- 2. Configure o registrador de dados usando o software fornecido.
- 3. Conecte os cabos de teste para a sonda de tensão ou corrente para o medidor e depois na fonte AC a ser medido.
- 4. Pressione e segure o botão START/STOP (Iniciar/Parar) por quatro segundos para iniciar o registro. O ícone "REC" irá aparecer no display indicando que o registro foi iniciado.
- 5. Pressione e segure o botão START/STOP (Iniciar/Parar) por quatro segundos para parar de registrar. O ícone "REC" irá desaparecer do display.
- 6. Remova a sonda, conecte o registra de dados a um PC e use o software fornecido para baixar os dados.
- 7. Depois de cada gravação, você vai precisar para se conectar ao PC e software fornecido para transferir os dados e configurar o medidor para a próxima gravação.

Você, como usuário final, tem obrigação legal (**Regulamentação para baterias**) de retornar todas as baterias usadas e acumuladores; **é proibido o descarte junto com o lixo** 

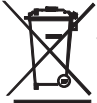

### **doméstico!**

Você pode entregar suas baterias/acumuladores usados, gratuitamente, nos pontos de coleta de nossa marca em sua comunidade ou em todos os locais de venda de baterias/acumuladores!

**Descarte:** Siga as disposições legais válidas em relação à eliminação do dispositivo no final de seu ciclo de vida.

Nota: Se o relógio não ajustar para a hora certa, troque a bateria tipo botão de 3V.

### *Introdução ao Software*

- 1. Coloque o CD no drive e siga as instruções de instalação na tela.
- 2. Depois que o software estiver instalado, mantenha o CD no drive e conecte o registrador de dados ao PC através do cabo USB.
- 3. Uma janela de instalação do controlador USB irá abrir. Siga as instruções para instalar o controlador.

#### **Sistema Requerido:**

Windows 2000, Windows XP, Vista, Windows 7, ou Windows 8

#### **Hardware Mínimo Requerido:**

PC ou portátil com Pentium 90 MHz ou superior 32 MB RAM ;

No mínimo 7 MB bytes de espaço disponível em disco rígido para instalar o software USB do Registrador de Dados.

Resolução de tela recomendada 1024X768 com High Color (16 bit).

### **Operação de Software**

A operação de Software é descrita no arquivo de Ajuda (HELP) localizado no disco do software.

# *Especificações*

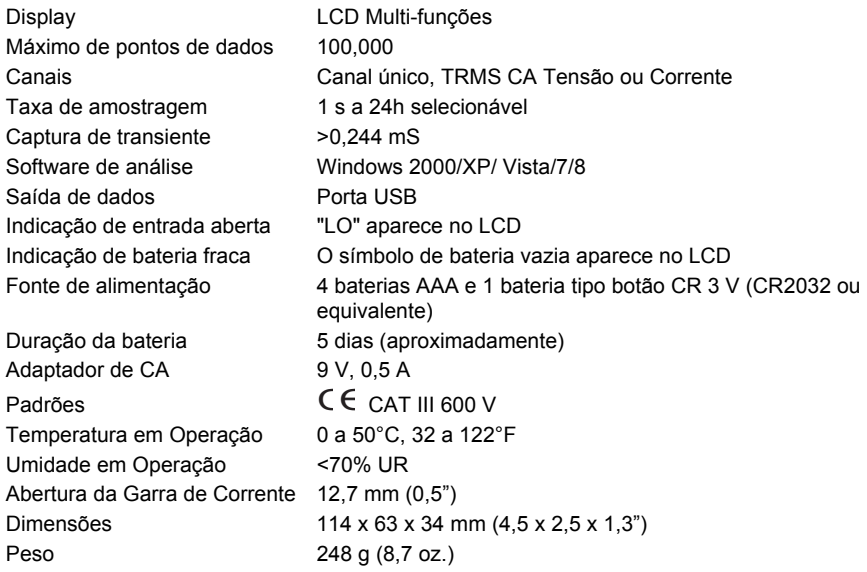

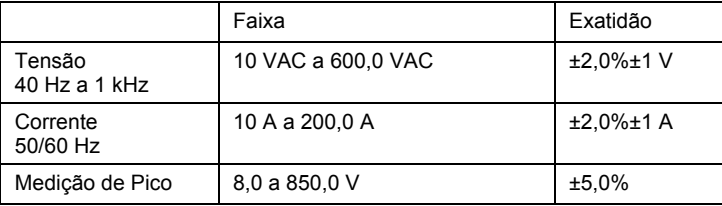

### **Copyright** © **2013 FLIR Systems, Inc.**

Todos os direitos reservados, incluindo o direito de reprodução integral ou parcial em qualquer

formato

### **Certificação ISO-9001 www.extech.com**